## **Delta Tips**

**NMDT 0024** 

## **Picture-in-Picture (PIP) Function**

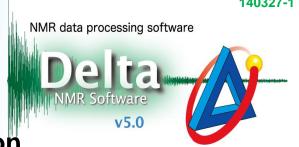

## < How to hide the box indicating the range in 1D spectrum >

The PIP function allows you to display a spectrum while zooming up range/signal of interest. To create a PIP box click the 🔲 icon.

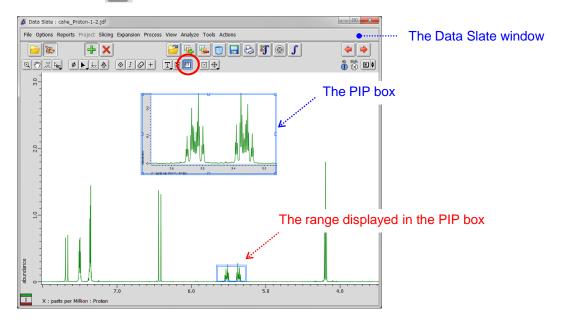

If you wish to hide the blue box indicating the range displayed in the PIP box, push and hold a right-mouse-button and unselect Options - PiP Windows. Alternatively, push the Alt and W keys simultaneously.

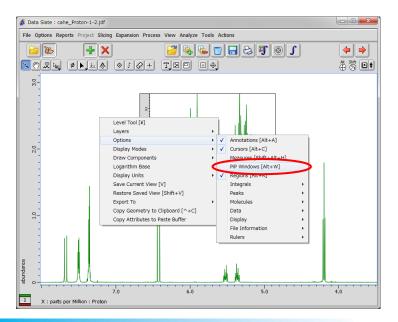

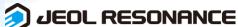